# **Программы и файлы. Рабочий стол.**

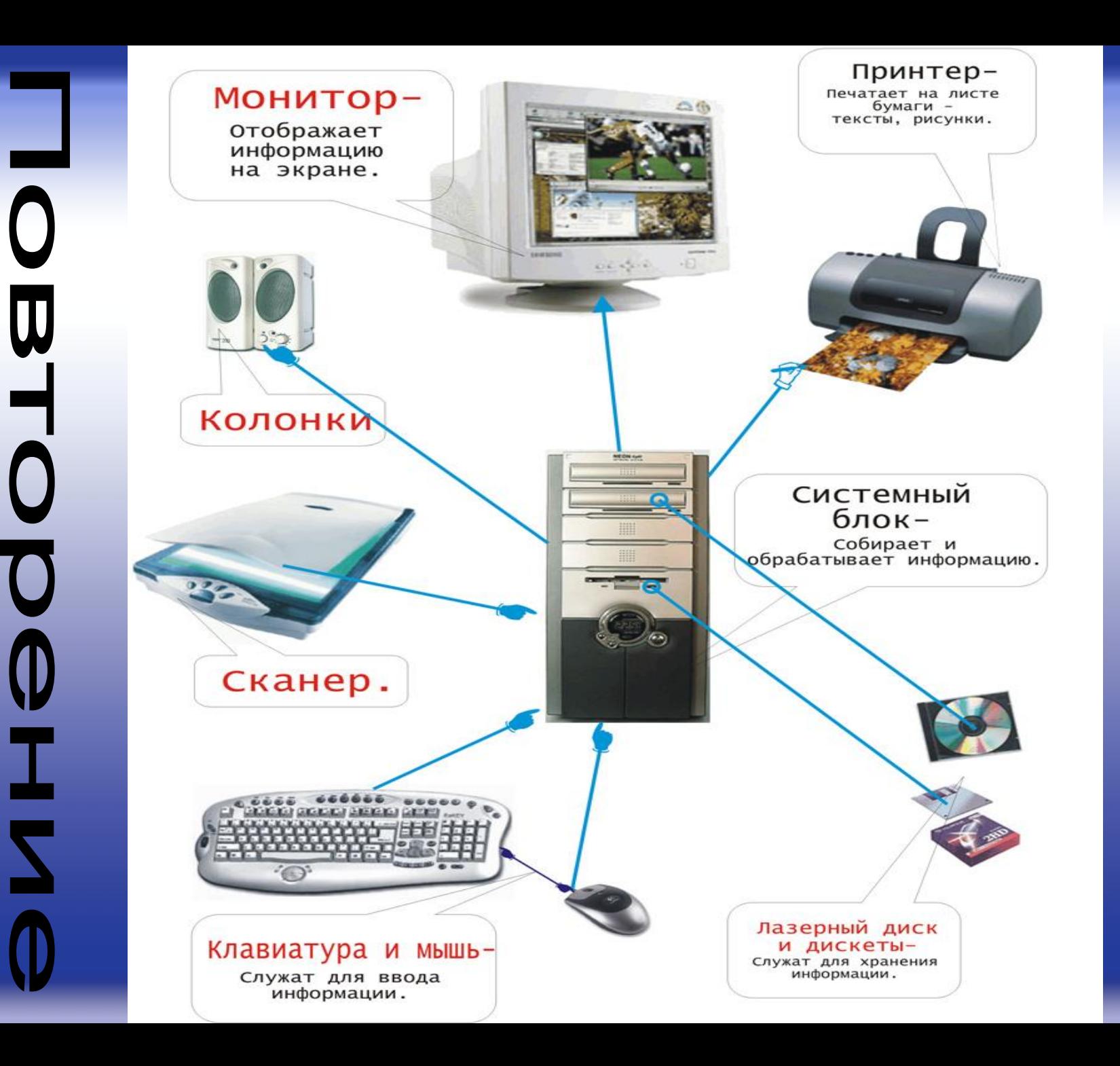

#### **Программы**

- Чтобы компьютер мог работать, ему необходимы наборы инструкций программы. Совокупность всех программ составляет **программное обеспечение компьютера.**
- Обязательная часть программного обеспечения – **операционная система (ОС)**. ОС – это особый пакет программ, управляющих работой компьютера и обеспечивающих взаимодействие между человеком и компьютером.

## **Программы**

• Конкретные задания (ввод текста, рисование, вычисление и другие) выполняется на компьютере с помощью **прикладных программ**, или **приложений**.

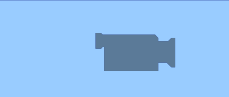

- **• Аппаратное обеспечение (Hardware)** это все устройства компьютера.
- **• Программное обеспечение (Software)** это совокупность всех программ компьютера.
- **• Прикладные программы** (приложения) это программы, с помощью которых на компьютере выполняются конкретные задания.

**• Операционная система –** это пакет программ, управляющих работой компьютера и обеспечивающих взаимодействие между человеком компьютером.

# **Файлы**

• Программы и данные хранятся на диске в виде **файлов** (от англ. file – папка для бумаг, досье). В компьютерных файлах размещаются однотипные, связанные между собой сведения. Содержимым файла может ведомость, произвольный текст, программа, таблица, рисунок и так далее.

## **Файлы**

• На жестком или гибком дисках может находиться множество файлов. Чтобы избежать путаницы, каждый файл получает **имя** и размещается в определенной папке. Для каждого из вас на жестком диске будет создана папка, где будут храниться файлы с вашими текстами и рисунками.

- **• Файл**  это часть информации определенного типа, которой присвоено имя.
- Примеры: графический файл, звуковой файл, текстовый файл, файл с числами.

# **ОС Windows XP**

• Мы будем знакомиться с операционной системой Windows XP.

# **Рабочий стол**

- Сразу после загрузки операционной системы на экране появляется **Рабочий стол**. Он может быть однотонным или содержать рисунок.
- На Рабочем столе обычно находятся небольшие картинки - **значки** и **ярлыки** объектов (ярлык – это картинка с небольшой стрелочкой в нижнем левом углу). Они обеспечивают быстрый доступ к объектам – различным устройствам и программам компьютера, а также текстам, рисункам и другим документам, создаваемым с помощью компьютерных программ.

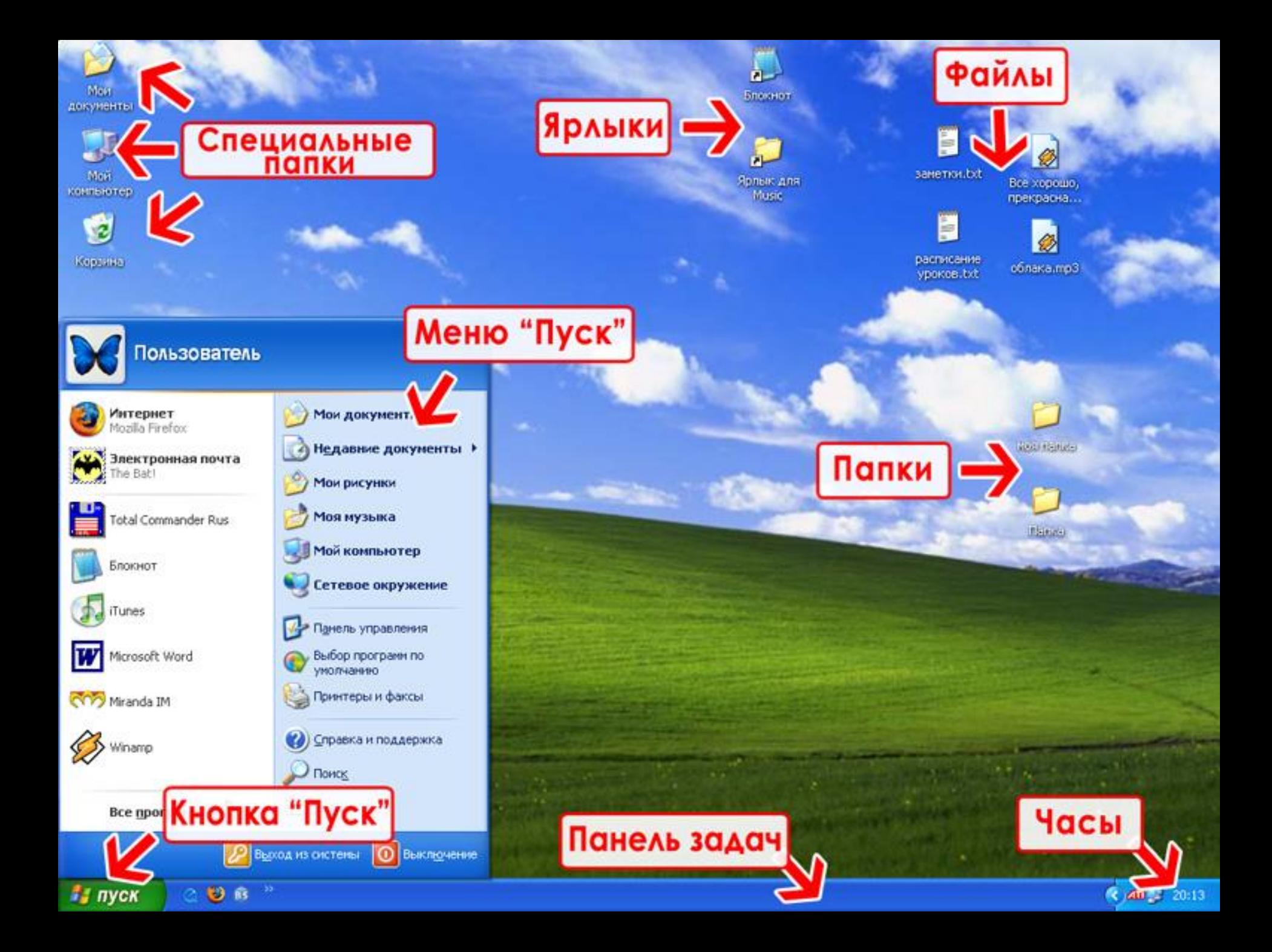

#### **Рабочий стол**

- Папки обычно обозначаются в виде значка папки желтого цвета, а внизу пишется имя папки. Но есть и специальные папки, например такие как «Мой компьютер», «Мои документы» и «Корзина», у них другие значки.
- Значки, которые имеют изображение маленькой стрелочки в левом нижнем углу, называются ярлыками. Ярлыки могут указывать на какой-то объект. Например на папку или на программу, или на другой файл. Т.е программа может лежать где-то на диске, а ярлычок - на рабочем столе, тогда нам не надо помнить где находится программа, мы можем нажать на ярлык и он сам найдет эту программу и запустит ее.
- Вид значков файлов зависит от их типа то есть от расширения. Например, значок текстового файла (расширение ТХТ) выглядит как листок бумаги с загнутым уголком и строками текста, а на иконке звукового файла изображены нотки и т.д.

- **• Рабочий стол** это изображение на экране монитора готового к работе компьютера.
- На рабочем столе размещаются **значки** и **ярлыки**.
- В нижней части Рабочего стола находится **Панель задач.**